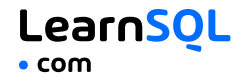

MySQL is a popular open-source relational database management system known for its ease of use and scalability. Sometimes, you will need a little help while working on a project. That's why we created this MySQL Cheat Sheet.

Instructions for installing MySQL are available at: [https://dev.mysql.com](https://dev.mysql.com/)

## **CONTENTS**

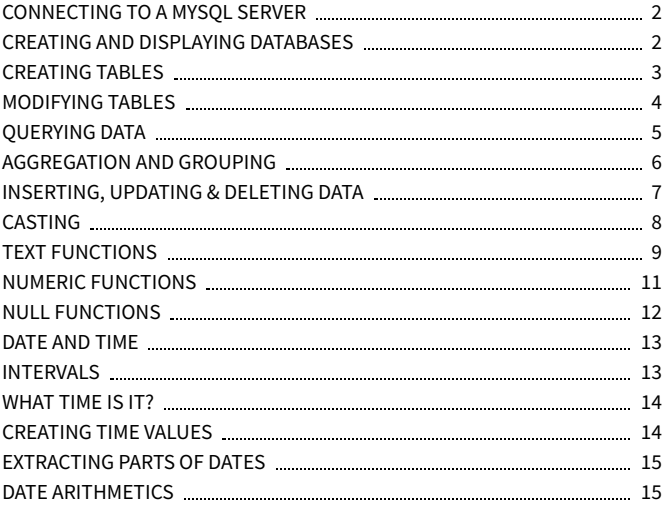

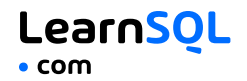

## <span id="page-1-0"></span>**CONNECTING TO A MYSQL SERVER**

Connect to a MySQL server with a username and a password using the mysql command-line client.

MySQL will prompt for the password:

mysql -u [username] -p

To connect to a specific database on a MySQL server using a username and a password:

mysql -u [username] -p [database]

To export data using the mysqldump tool:

mysqldump -u [username] -p \

[database] > data\_backup.sql

To exit the client: quit or exit

For a full list of commands: help

## <span id="page-1-1"></span>**CREATING AND DISPLAYING**

### **DATABASES**

To create a database: CREATE DATABASE zoo;

To list all the databases on the server: SHOW DATABASES;

To use a specified database: USE zoo;

To delete a specified database: DROP DATABASE zoo;

To list all tables in the database: SHOW TABLES;

To get information about a specified table: DESCRIBE animal; It outputs column names, data types, default values, and more about the table.

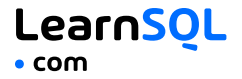

## <span id="page-2-0"></span>**CREATING TABLES**

```
To create a table:
CREATE TABLE habitat (
  id INT,
  name VARCHAR(64)
);
```
Use AUTO\_INCREMENT to increment the ID automatically with each new record. An AUTO\_INCREMENT column must be defined as a primary or unique key:

```
CREATE TABLE habitat (
  id INT PRIMARY KEY AUTO_INCREMENT,
  name VARCHAR(64)
);
```

```
To create a table with a foreign key:
CREATE TABLE animal (
  id INT PRIMARY KEY AUTO_INCREMENT,
  name VARCHAR(64),
  species VARCHAR(64),
  age INT,
  habitat_id INT,
  FOREIGN KEY (habitat_id)
    REFERENCES habitat(id)
);
```
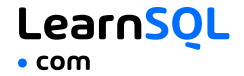

### <span id="page-3-0"></span>**MODIFYING TABLES**

Use the ALTER TABLE statement to modify the table structure.

To change a table name: ALTER TABLE animal RENAME pet;

To add a column to the table: ALTER TABLE animal ADD COLUMN name VARCHAR(64);

To change a column name: ALTER TABLE animal RENAME COLUMN id TO identifier;

To change a column data type: ALTER TABLE animal MODIFY COLUMN name VARCHAR(128);

To delete a column: ALTER TABLE animal DROP COLUMN name;

To delete a table: DROP TABLE animal;

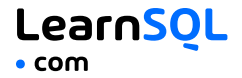

## <span id="page-4-0"></span>**QUERYING DATA**

To select data from a table, use the SELECT command. An example of a single-table query: SELECT species, **AVG(**age**)** AS average\_age FROM animal WHERE  $id$   $!=$  3 GROUP BY species HAVING **AVG(**age**)** > 3 ORDER BY **AVG(**age**)** DESC;

```
An example of a multiple-table query:
SELECT city.name, country.name
FROM city
[INNER | LEFT | RIGHT] JOIN country
  ON city.country_id = country.id;
```

```
Use +, -, *, / to do some basic math.
To get the number of seconds in a week:
SELECT 60 * 60 * 24 * 7; -- result: 604800
```
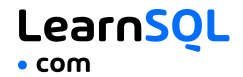

## <span id="page-5-0"></span>**AGGREGATION AND GROUPING**

- **AVG(**expr**)** − average value of expr for the group.
- **COUNT(**expr**)** − count of expr values within the group.
- **MAX(**expr**)** − maximum value of expr values within the group.
- **MIN(**expr**)** − minimum value of expr values within the group.
- **SUM(**expr**)** − sum of expr values within the group.

To count the rows in the table: SELECT **COUNT(**\***)** FROM animal;

To count the non-NULL values in a column: SELECT **COUNT(**name**)** FROM animal;

To count unique values in a column: SELECT **COUNT(**DISTINCT name**)** FROM animal;

#### **GROUP BY**

To count the animals by species: SELECT species, **COUNT(**id**)** FROM animal GROUP BY species;

```
To get the average, minimum, and maximum ages by habitat:
SELECT habitat_id, AVG(age),
        MIN(age), MAX(age)
FROM animal
GROUP BY habitat_id;
```
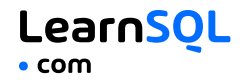

## <span id="page-6-0"></span>**INSERTING DATA**

```
To insert data into a table, use the INSERT command:
INSERT INTO habitat VALUES
(1, 'River'),
(2, 'Forest');
```
You may specify the columns in which the data is added. The remaining columns are filled with default values or NULLs. INSERT INTO habitat (name) VALUES ('Savanna');

### **UPDATING DATA**

```
To update the data in a table, use the UPDATE command:
UPDATE animal
SET
  species = 'Duck',
  name = 'Quack'
WHERE id = 2:
```
### **DELETING DATA**

```
To delete data from a table, use the DELETE command:
DELETE FROM animal
WHERE id = 1:
```
This deletes all rows satisfying the WHERE condition. To delete all data from a table, use the TRUNCATE TABLE statement: TRUNCATE TABLE animal;

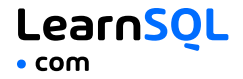

### <span id="page-7-0"></span>**CASTING**

From time to time, you need to change the type of a value. Use the CAST() function to do this. In MySQL, you can cast to these data types: CHAR NCHAR BINARY DATE DATETIME DECIMAL DOUBLE FLOAT REAL SIGNED UNSIGNED TIME YEAR JSON spatial\_type

To get a number as a signed integer: SELECT **CAST(**1234.567 AS signed**)**; -- result: 1235

To change a column type to double: SELECT **CAST(**column AS double**)**;

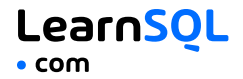

## <span id="page-8-0"></span>**TEXT FUNCTIONS**

#### **FILTERING THE OUTPUT**

To fetch the city names that are not Berlin: SELECT name FROM city WHERE name != 'Berlin':

#### **TEXT OPERATORS**

To fetch the city names that start with a 'P' or end with an 's': SELECT name FROM city WHERE name LIKE 'P%' OR name LIKE '%s';

To fetch the city names that start with any letter followed by 'ublin' (like Dublin in Ireland or Lublin in Poland):

SELECT name FROM city WHERE name LIKE '\_ublin';

#### **CONCATENATION**

```
Use the CONCAT() function to concatenate two strings:
SELECT CONCAT('Hi ', 'there!');
-- result: Hi there!
```
If any of the string is NULL, the result is NULL: SELECT **CONCAT(**Great ', 'day', NULL**)**; -- result: NULL

MySQL allows specifying a separating character (separator) using the CONCAT\_WS() function. The separator is placed between the concatenated values:

```
SELECT CONCAT_WS(' ', 1, 'Olivier', 'Norris'); --
result: 1 Olivier Norris
```
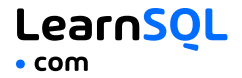

#### **OTHER USEFUL TEXT FUNCTIONS**

To get the count of characters in a string: SELECT **LENGTH(**'LearnSQL.com'**)**; -- result: 12

To convert all letters to lowercase: SELECT **LOWER(**'LEARNSQL.COM'**)**; -- result: learnsql.com

To convert all letters to uppercase: SELECT **UPPER(**'LearnSQL.com'**)**; -- result: LEARNSOL.COM

To get just a part of a string: SELECT **SUBSTRING(**'LearnSQL.com', 9**)**; -- result: .com SELECT **SUBSTRING(**'LearnSQL.com', 1, 5**)**; -- result: Learn

```
To replace a part of a string:
SELECT REPLACE('LearnSQL.com', 'SQL', 'Python');
-- result: LearnPython.com
```
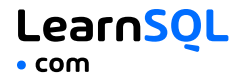

## <span id="page-10-0"></span>**NUMERIC FUNCTIONS**

To get the remainder of a division: SELECT **MOD(**13, 2**)**; -- result: 1

To round a number to its nearest integer: SELECT **ROUND(**1234.56789**)**; -- result: 1235

To round a number to three decimal places: SELECT **ROUND(**1234.56789, 3**)**; -- result: 1234.568

To round a number up: SELECT **CEIL(**13.1**)**; -- result: 14 SELECT **CEIL(**-13.9**)**; -- result: -13

The CEIL( $x$ ) function returns the smallest integer not less than  $x$ . To round the number down:

SELECT **FLOOR(**13.8**)**; -- result: 13 SELECT **FLOOR(**-13.2**)**; -- result: -14

The FLOOR( $x$ ) function returns the greatest integer not greater than  $x$ . To round towards 0 irrespective of the sign of a number: SELECT **TRUNCATE(**13.56, 0**)**; -- result: 13

```
SELECT TRUNCATE(-13.56, 1); -- result: -13.5
```

```
To get the absolute value of a number:
SELECT ABS(-12); -- result: 12
```

```
To get the square root of a number:
SELECT SQRT(9); -- result: 3
```
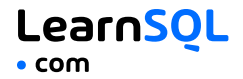

## <span id="page-11-0"></span>**USEFUL NULL FUNCTIONS**

To fetch the names of the cities whose rating values are not missing: SELECT name FROM city WHERE rating **IS NOT NULL**;

#### **COALESCE(x, y, ...)**

To replace NULL in a query with something meaningful: SELECT domain. **COALESCE(**domain, 'domain missing'**)** FROM contacts; The COALESCE() function takes any number of arguments and returns the value of the first argument that is not NULL.

#### **NULLIF(x, y)**

To save yourself from *division by 0* errors: SELECT last\_month, this\_month, this\_month  $* 100.0$ / **NULLIF(**last\_month, 0**)** AS better\_by\_percent FROM video\_views; The NULLIF( $x, y$ ) function returns NULL if x equals y, else it returns the value of x value.

<span id="page-12-0"></span>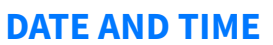

There are 5 main time-related types in MySQL: DATE TIME DATETIME TIMESTAMP YEAR

**DATE** – stores the year, month, and day in the YYYY-MM-DD format.

**TIME** – stores the hours, minutes, and seconds in the HH:MM:SS format.

LearnSQL

 $•$  com

**DATETIME** – stores the date and time in the YYYY-MM-DD HH:MM:SS format. The supported range is '1000-01-01 00:00:00' to '9999- 12-31 23:59:59'.

**TIMESTAMP** – stores the date and time. The range is '1970-01-01 00:00:01' UTC to '2038-01-19 03:14:07' UTC. MySQL converts TIMESTAMP values from the current time zone to UTC for storage, and back from UTC to the current time zone for retrieval.

**YEAR** – stores the year in the YYYY format.

#### <span id="page-12-1"></span>**INTERVALS**

An interval is the duration between two points in time. To define an interval: **INTERVAL 1 DAY** This syntax consists of the INTERVAL keyword, a value, and a time part keyword (YEAR, QUARTER, MONTH, WEEK, DAY, HOUR, MINUTE, SECOND, MICROSECOND).

```
You may combine different INTERVALs using the + or - operator:
INTERVAL 1 YEAR + INTERVAL 3 MONTH
You may also use the standard SQL syntax:
INTERVAL '1-3' YEAR_MONTH
-- 1 year and 3 months
INTERVAL '3-12' HOUR_MINUTE
-- 3 hours 12 minutes
```
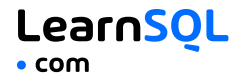

#### <span id="page-13-0"></span>**WHAT TIME IS IT?**

To answer this question, use:

- CURRENT\_TIME or CURTIME to get the current time.
- CURRENT\_DATE or CURDATE to get the current date.
- NOW() or CURRENT\_TIMESTAMP to get the current timestamp with both of the above.

#### <span id="page-13-1"></span>**CREATING VALUES**

To create a date, time, or datetime, write the value as a string and cast it to the proper type.

```
SELECT CAST('2021-12-31' AS date),
  CAST('15:31' AS time),
 CAST('2021-12-31 23:59:29' AS datetime);
```
You may skip casting in simple conditions; the database knows what you mean.

```
SELECT airline, flight_no, departure_time
FROM airport_schedule
WHERE departure_time < '12:00';
```
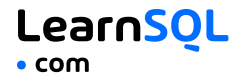

#### <span id="page-14-0"></span>**EXTRACTING PARTS OF DATES**

To extract a part of a date, use the functions YEAR, MONTH, WEEK, DAY, HOUR, and so on. SELECT **YEAR(**CAST('2021-12-31' AS date)**);** -- result: 2021 SELECT **MONTH(**CAST('2021-12-31' AS date)**);** -- result: 12 SELECT **DAY(**CAST('2021-12-31' AS date)**);** -- result: 31

#### <span id="page-14-1"></span>**DATE ARITHMETICS**

```
To add or subtract an interval from a DATE, use the ADDDATE() function:
ADDDATE('2021-10-31', INTERVAL 2 MONTH);
-- result: '2021-12-31'
ADDDATE('2014-04-05', INTERVAL -3 DAY);
-- result: '2014-04-02'
```
To add or subtract an interval from a TIMESTAMP or DATETIME, use the TIMESTAMPADD() function: **TIMESTAMPADD(**MONTH, 2,

```
'2014-06-10 07:55:00');
-- result: '2014-08-10 07:55:00'
TIMESTAMPADD(MONTH, -2,
  '2014-06-10 07:55:00');
-- result: '2014-04-10 07:55:00'
```
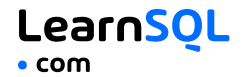

To add or subtract TIME from a DATETIME, use the ADDTIME() function: **ADDTIME(**'2018-02-12 10:20:24', '12:43:02'**)**; -- result: '2018-02-12 23:03:26' **ADDTIME(**'2018-02-12 10:20:24', '-12:43:02'**)**; -- result: '2018-02-11 21:37:22'

To find the difference between two dates, use the DATEDIFF() function: **DATEDIFF(**'2015-01-01', '2014-01-02'**)**; -- result: 364

To find the difference between two times, use the TIMEDIFF() function: SELECT **TIMEDIFF(**'09:30:00', '07:55:00'**)**; -- result: '01:35:00'

To find the difference between two datetimes (in a given unit of time), use the TIMESTAMPDIFF() function. Here's an example with the difference given in weeks:

```
SELECT TIMESTAMPDIFF(
 WEEK, '2018-02-26', '2018-03-21'
); -- result: 3
```
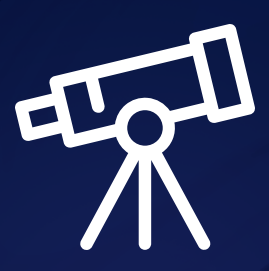

# **[Learn it all at LearnSQL.com](https://learnsql.com/?utm_source=pdf&utm_medium=cheatsheet&utm_campaign=mysql_mobile)**

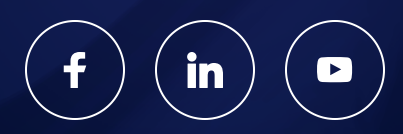